# **BAB II**

# **ANALISIS DAN PERANCANGAN**

### **2.1 Analisa Kebutuhan dari Sistem**

Komponen-komponen yang diperlukan untuk menganalisis kebutuhan dari objek yang dibangun antara lain sistem pendukung, pengguna(user) dan fungsinya, diagram alir sistem, perancangan basis data, struktur tabel, serta desain input dan output..

### **2.1.1 Sistem Pendukung**

Dibutuhkan suatu sistem pendukung atau alat bantu berupa perangkat keras(*hardware*), perangkat lunak(*software*), untuk mendapatkan tujuan dari sebuah sistem. Oleh karena itu diperlukan kerjasama yang baik diantara kesatuan dari alat bantu tersebut , sehingga sistem yang direncanakan menghasilkan informasi yang berguna dan sesuai dengan yang diharapkan oleh pengguna..

#### **2.1.2 Sistem Perangkat Lunak (***Software***)**

Sistem perangkat lunak yang digunakan dalam memecahkan permasalahan. Berikut adalah daftar perangkat lunak dan fungsinya yang digunakan dalam penyusunan Tugas Akhir ini :

a. Microsoft Windows 7 64bit, sebagai sistem operasi.

- b. MySql sebagai database yang digunakan
- c. PHP sebagai bahasa pemrograman.
- d. Apache sebagai web server.
- e. Notepad++ sebagai script editor.
- f. Mozilla Firefox sebagai aplikasi browser program.

### **2.1.3 Sistem Perangkat Keras (***Hardware***)**

Untuk menjalankan sistem perangkat lunak yang digunakan maka dibutuhkan perangkat keras yang mendukung untuk melancarkan pemrosesan pembuatan program.Perangkat keras merupakan komponen - komponen fisik dari komputer yang terdiri dari unit masukan, pengolahan dan unit keluaran. Dalam pembangunan sistem, digunakan komputer dengan spesifikasi sebagai berikut :

- a. Processor Intel Pentium 41,7 Ghz
- b. Harddisk 40GB
- c. RAM (*Random Access Memory*) minimum 2 GB.
- d. Keyboard dan Mouse.

## **2.2 Perancangan Sistem**

# **2.2.1 Bagan Alir Sistem**

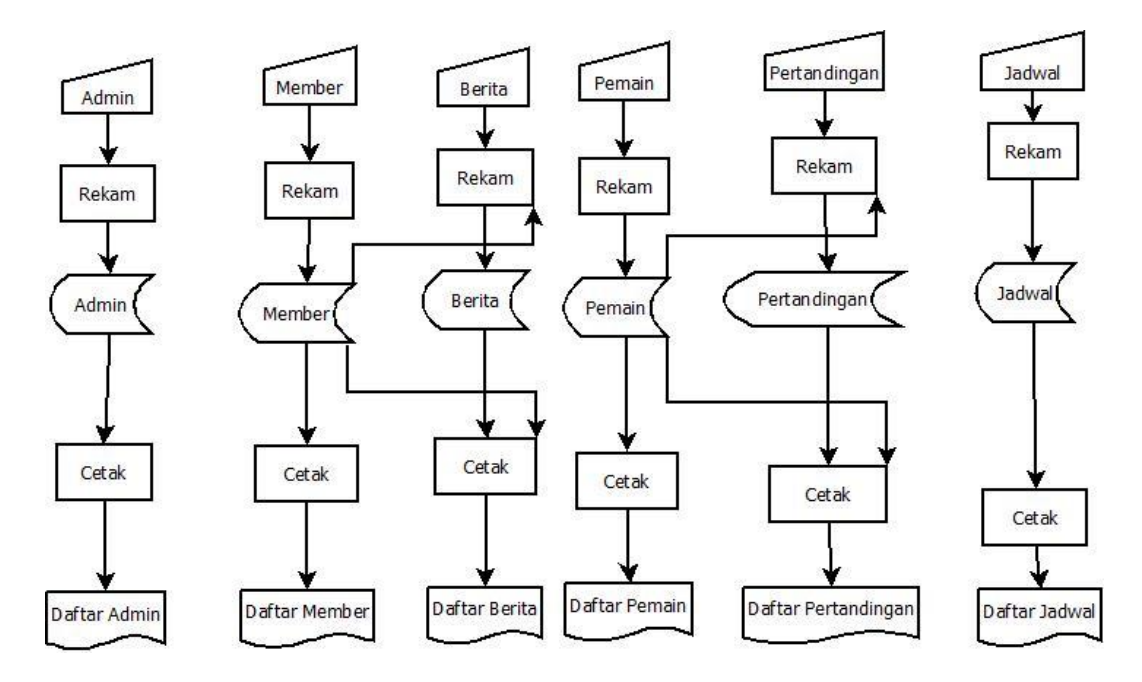

 **Gambar 2.1 Bagan Alir Sistem**

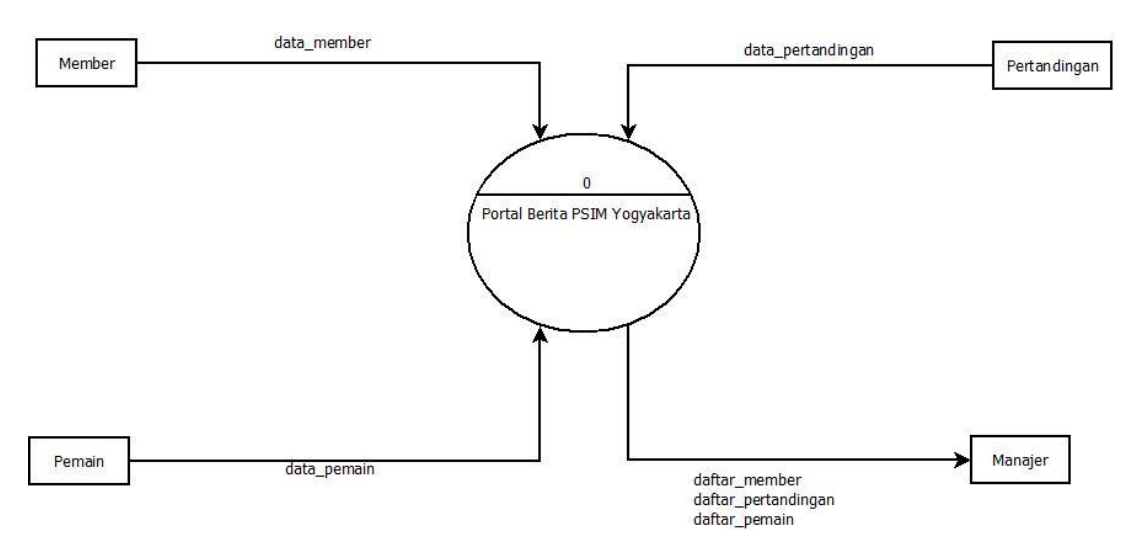

**2.2.2 Diagram Arus Data** 

**Gambar 2.2 Diagram Arus Data Level 0**

Keterangan :

- 1. Memilikki empat entitas , yaitu member , pertandingan, pemain, dan Manager
- 2. Member akan menginputkan data\_member ,
- 3. Sistem akan mengolah menjadi daftar\_pertandingan, daftar\_member, dan daftar\_pemain menuju ke manajer

### **2.2.3 Diagram Arus Data Level 1**

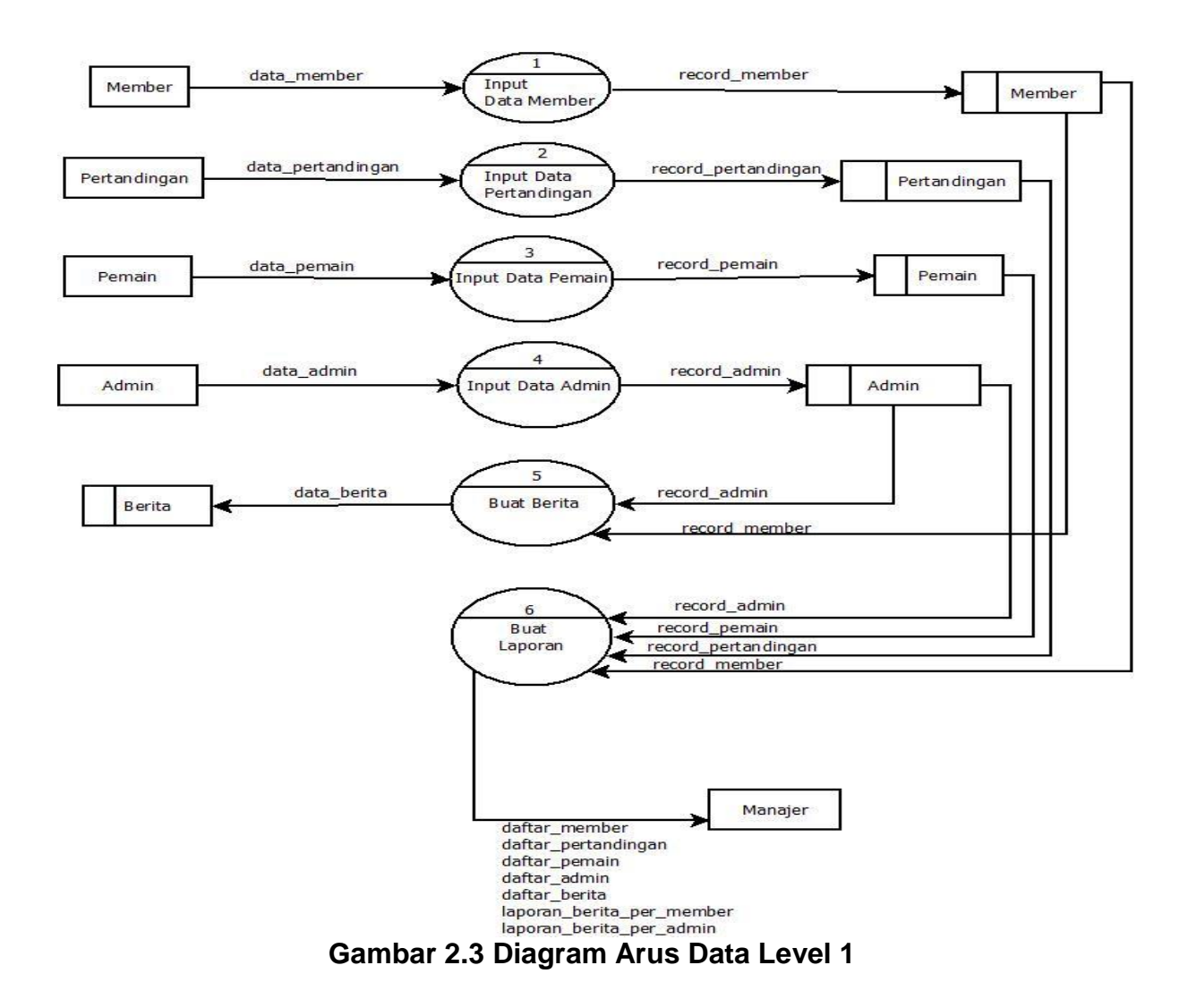

# **2.2.4 Perancangan Sistem**

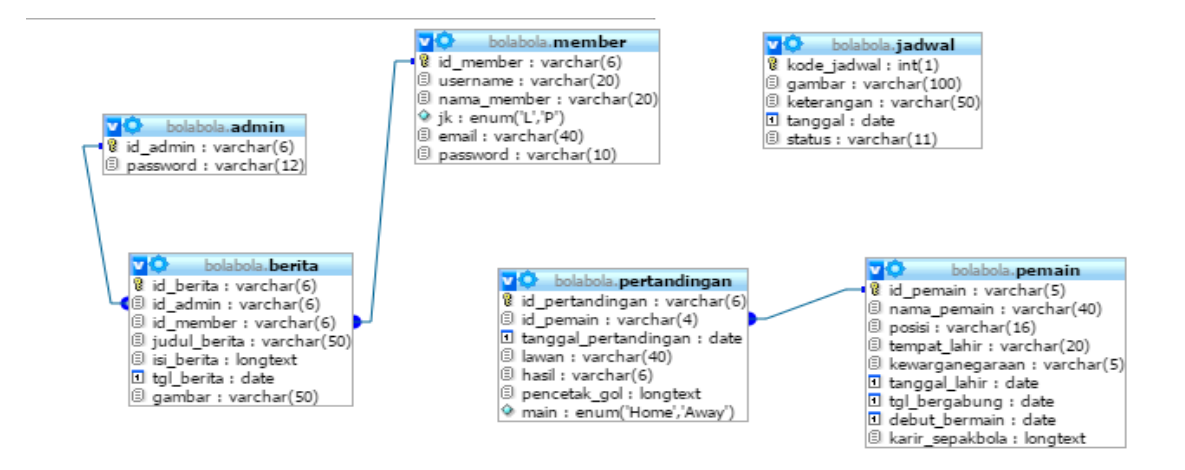

**Gambar 2.4 Skema Basis Data**

- $(*) \rightarrow$  Kunci Primer
- $(**) \rightarrow$  Kunci Tamu
- → Relasi One To Many  $\blacklozenge$

Relasi One To One

## **Berikut adalah penjelasan Hubungan Antar Tabel**

.

- a. Tabel admin berelasi **one to many** dengan tabel berita, artinya yaitu satu admin dapat menginput banyak berita.
- b. Tabel member berelasi **one to many** dengan table berita , yang artinya satu member dapat menginputkan banyak berita.
- c. Tabel pemain berelasi one to many dengan tabel pertandingan , tabel pertandingan memuat data pemain yang bertanding dari klub PSIM.

## **2.3 Perancangan Sistem Basis Data**

Basis data sangat penting untuk penyimpanan data dalam perusahaan maupun instansi. Informasi dapat diperoleh dengan cepat berkat data yang mendasarinya telah disimpan dalam database. Basis data adalah suatu pengorganisasian kesimpulan, data yang saling terkait sehingga memudahkan aktivitas untuk memperoleh informasi

Berikut tabel yang digunakan :

### **2.3.1 Tabel Admin**

Tabel yang berisi data admin, dan digunakan untuk menyimpan data admin.

Kunci utama : id\_admin

Jumlah field : 2

**Tabel 2.1 Tabel Admin**

| Nama Field | Tipe Data      | Keterangan          |
|------------|----------------|---------------------|
| Id admin   | Char $(6)$     | Sebagai primary key |
| Password   | Varchar $(12)$ | Sebagai kata sandi  |

### **2.3.2 Tabel Berita**

Adalah tabel yang berisi data yang digunakan untuk menyimpan berita , baik yang diunggah member dan admin. Kunci Utama : id\_berita

Kunci tamu : id\_admin dan id\_member

Jumlah field : 6

| <b>Nama Field</b> | <b>Tipe Data</b>   | Keterangan             |
|-------------------|--------------------|------------------------|
| Id_berita         | Char $(6)$         | Id_berita<br>sebagai   |
|                   |                    | primary key            |
| Id_admin          | Char $(6)$         | Id_admin<br>sebagai    |
|                   |                    | foreign key dari tabel |
|                   |                    | admin                  |
| Judul_berita      | Varchar (20)       | Untuk mengisi judul    |
|                   |                    | pada saat<br>akan      |
|                   |                    | mengunggah berita      |
| Isi_berita        | <b>Text</b>        | Untuk menyimpan isi    |
|                   |                    | berita                 |
| Konfirmasi        | Enum('ya','tidak') | konfirmasi<br>Untuk    |
|                   |                    | admin apakah berita    |
|                   |                    | yang diunggah layak    |
|                   |                    | tidak<br>untuk<br>atau |
|                   |                    | ditampilkan            |

**Tabel 2.2 Tabel Berita**

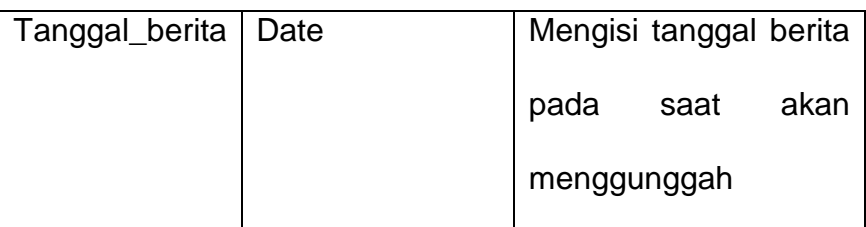

# **2.3.3 Tabel Member**

Tabel yang berfungsi untuk menyimpan data member

Kunci Utama : id\_member

Jumlah Field : 7

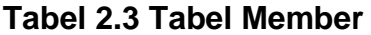

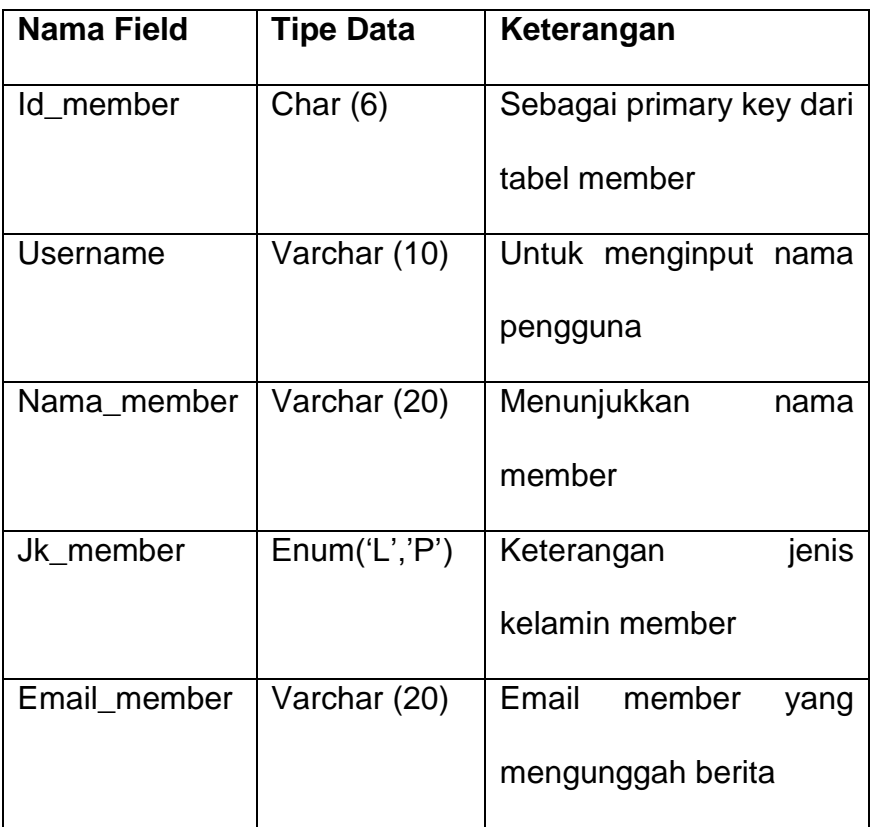

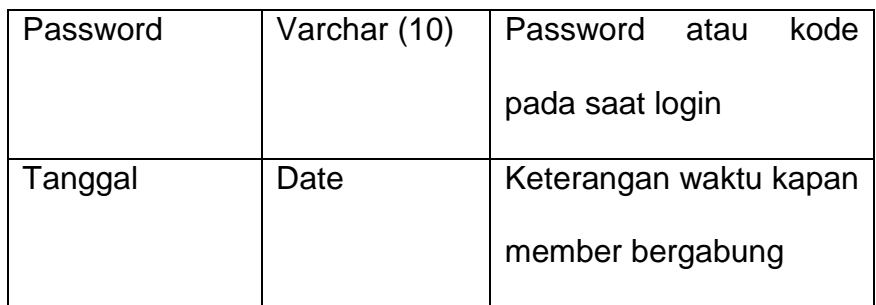

# **2.3.4 Tabel Pemain**

Tabel yang berisi data pemain dan pelatih yang akan

bergabung ataupun yang masih menetap di klub

Kunci Utama : id\_pemain

Jumlah field : 10

 **Tabel 2.4 Tabel Pemain**

| <b>Nama Field</b> | <b>Tipe</b> | Keterangan             |
|-------------------|-------------|------------------------|
|                   | <b>Data</b> |                        |
| Id_pemain         | Char $(5)$  | Primary<br>key<br>dari |
|                   |             | tabel pemain           |
| Nama_pemain       | Varchar     | Untuk                  |
|                   | (15)        | menunjukkan            |
|                   |             | setiap<br>nama         |
|                   |             | pemain                 |
| Posisi            | Varchar     | Untuk memberikan       |
|                   | (15)        | keterangan<br>di       |

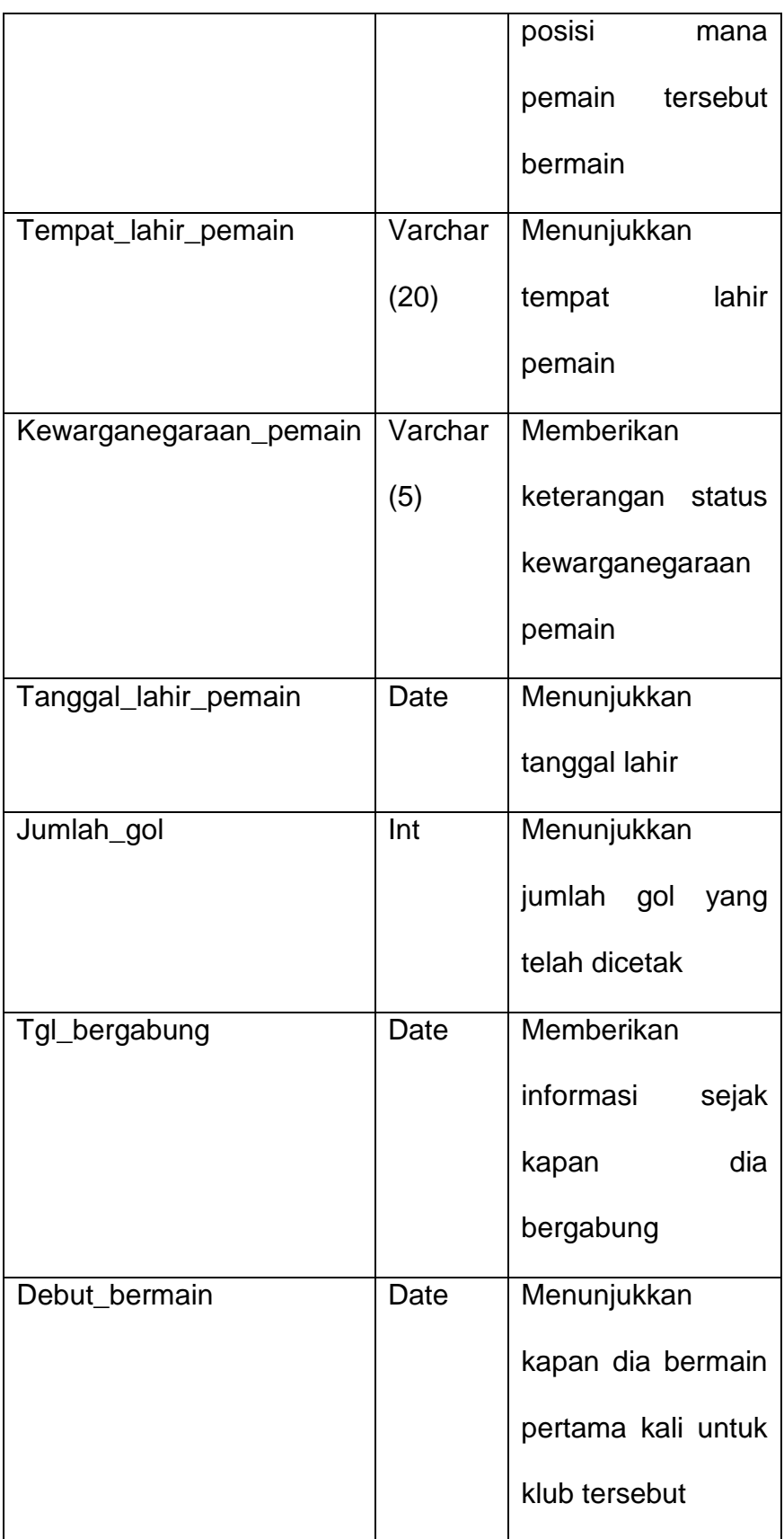

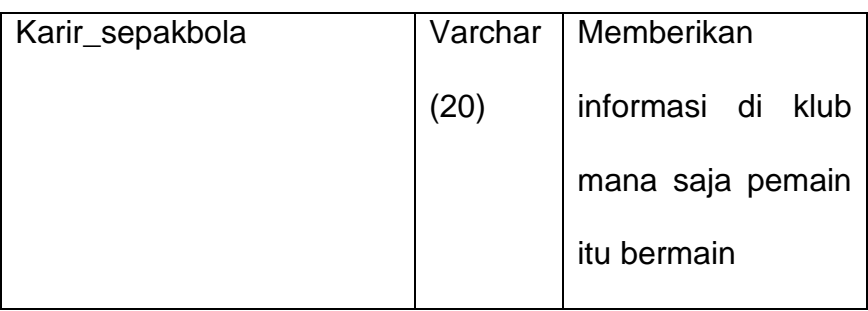

### **2.4 Rancangan Masukan**

Halaman untuk input data terdiri dari beberapa halaman yang dapat digunakan oleh user. Perancangan input tersebut akan diberikan beserta penjelasannya sebagai berikut :

## **2.4.1 Rancangan Form Input Data Member**

Rancangan input data member yang digunakan calon member untuk melakukan pendaftaran sebagai member dengan mengisi data-data dan merekam data ke dalam tabel daftar.

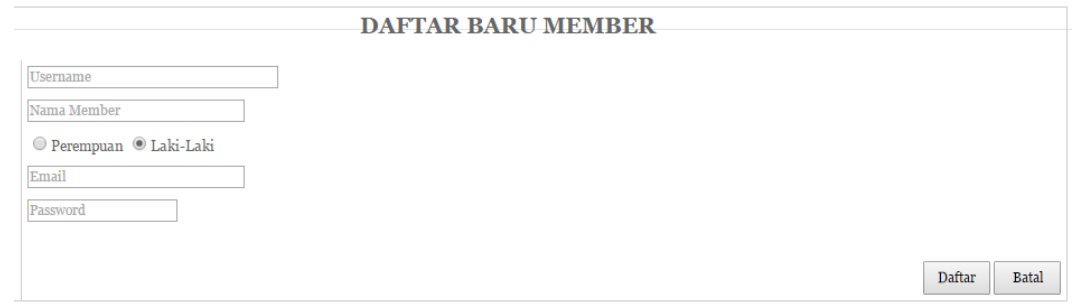

**Gambar 2.5 Form Daftar Baru Member**

**2.4.2 Rancangan Form Data Pemain**

Rancangan input data pemain yang digunakan untuk menginputkan data pemain

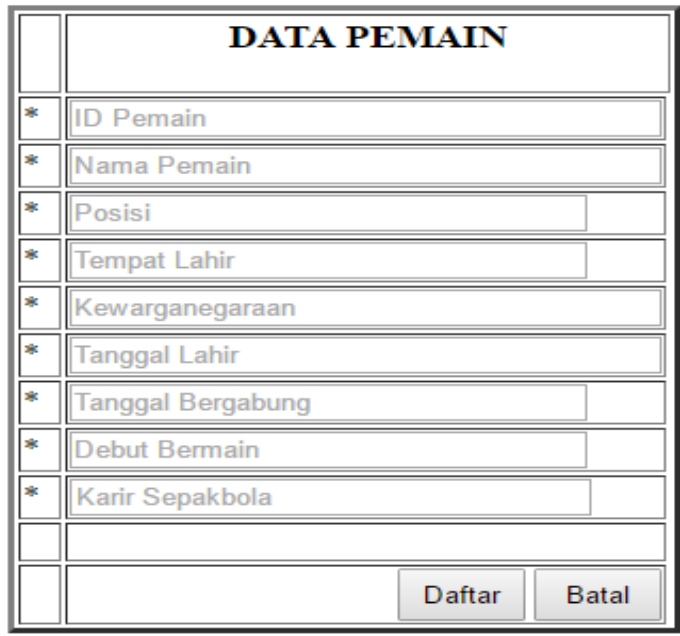

**Gambar 2.6 Form Input Data Pemain**

**2.4.3 Rancangan Form Data Pertandingan**

Rancangan form data pertandingan ini digunakan untuk mnginputkan

data hasil pertandingan yang sudah berlangsung

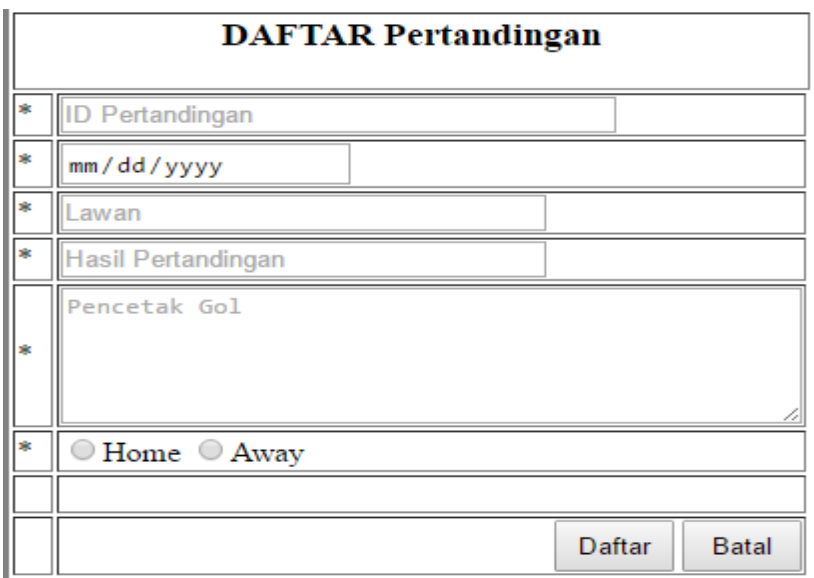

**Gambar 2.7 Form Pertandingan**